## HOW TO ACCESS SMHW FROM HOME

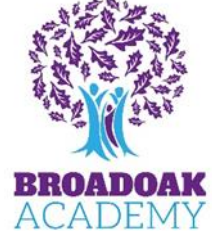

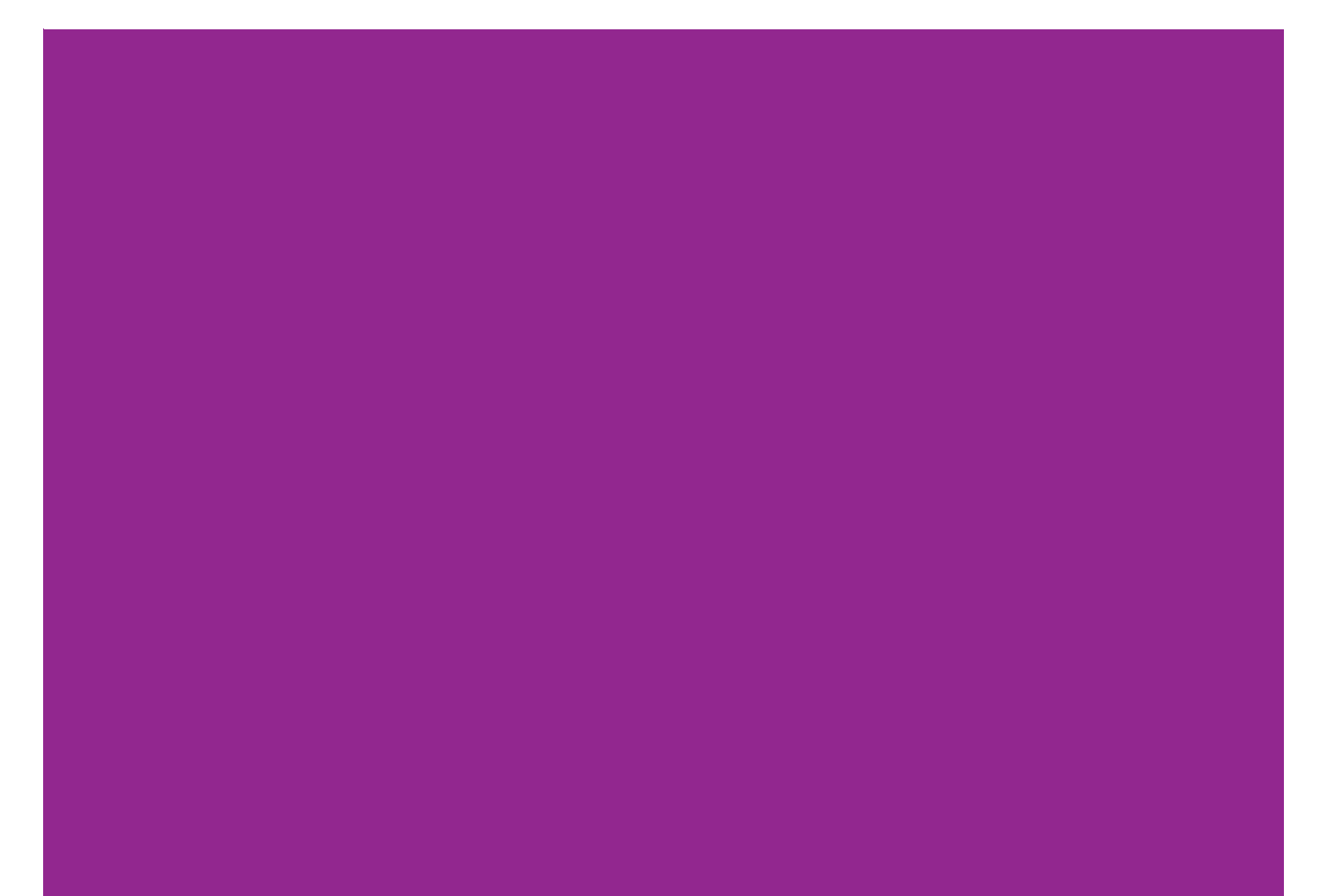

## **Here's a quick guide to how to access SMHW for parents**

Both will have similar steps but there will be additional steps for Parent accounts listed below.

## **Parents**

- Here's the hyperlink to the parent login screen: **<https://www.satchelone.com/login?userType=parent>**
- If you already have an account, click that option, and put in the details you used to set up the account.
- If you haven't set up an account, follow the below:
- You will need to press Sign in with details;

School: Broadoak Academy

Email address: (your email address you supplied to the school as a contact)

Parent code: Code given to from Broadoak Academy

• Then click sign up.

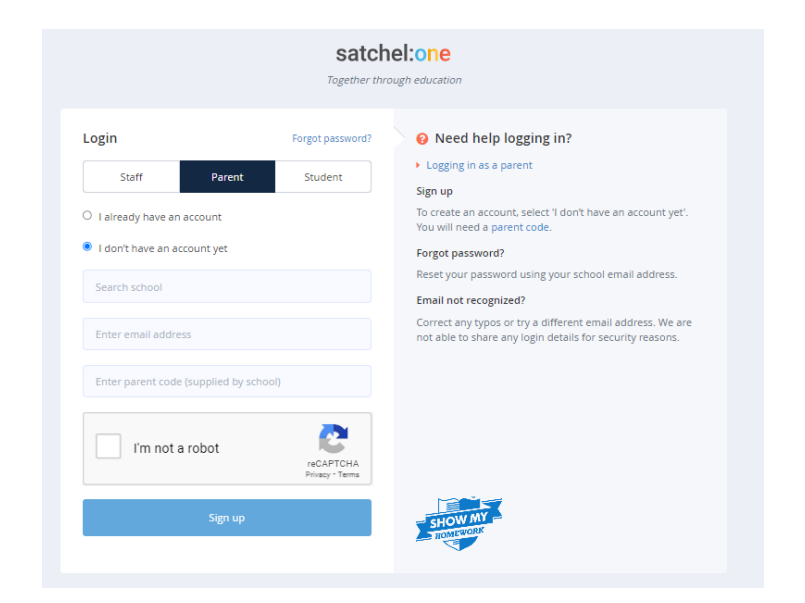

If you have any questions or problems, feel free to contact the school's main number 01934 422000 and we can resolve the issue.